# IERG4210 2014-15 Term 2 Tutorial 10

Wenrui Diao Department of Information Engineering The Chinese University of Hong Kong

#### **Outline**

1. Hints to Assignment Phase 5

- Reminder:
- The classroom of the tutorial on Tuesday has been changed to NAH213, so you could attend the tutorial without moving.

#### Assignment Phase 5

- Secure Checkout Flow using PayPal
- 1. Create test accounts at PayPal developer website
- 2. Create a payment table
- 3. REST API based PayPal checkout
- 4. Data checks + Error handle
- [For more details, please check http://ierg4210.github.io/web/assign](http://ierg4210.github.io/web/assign-spec/AssignmentMarkingChecklist5.0.pdf)spec/AssignmentMarkingChecklist5.0.pdf

#### Accept PayPal with the Payments API

- How it works
- 1. Get an OAuth access token (client id, client secret)
- 2. Add PayPal buttons to your site  $\rightarrow$  Create a payment  $\rightarrow$  Receive a payment call response
- 3. Get payment approval and return user
- 4. Execute payment request

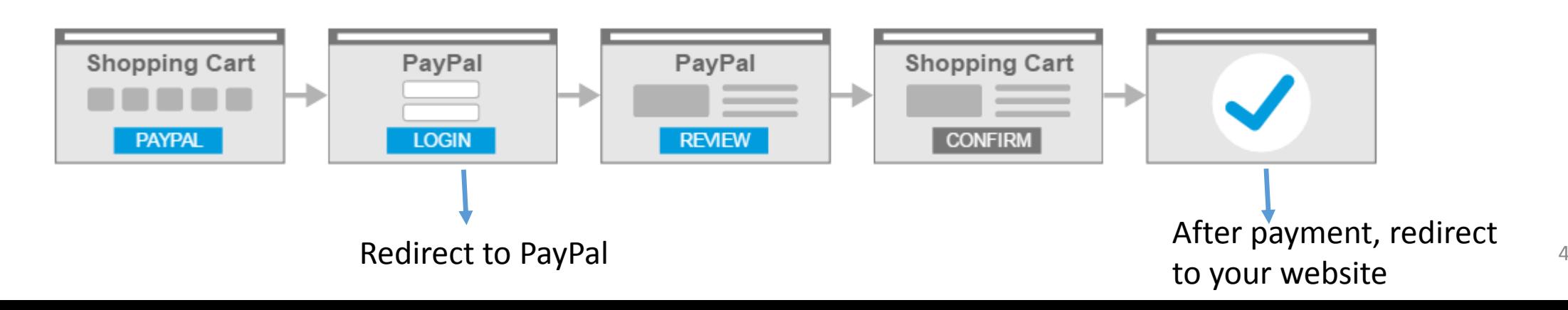

#### PayPal Sandbox

- The PayPal Sandbox mirrors the features found on the PayPal production servers.
- All Sandbox transactions are tracked on the Sandbox test site ([https://www.sandbox.paypal.com](https://www.sandbox.paypal.com/)), just like live transactions are tracked in the PayPal live site ([https://www.paypal.com](https://www.paypal.com/)).
- Assignment Phase 5 is based on Sandbox

- Sign up PayPal developer account
- <https://developer.paypal.com/>
- After registration, two test accounts have been created by default
- Virtual PayPal accounts that exist only in the Sandbox environment

#### • Dashboard  $\rightarrow$  Sandbox  $\rightarrow$  Accounts

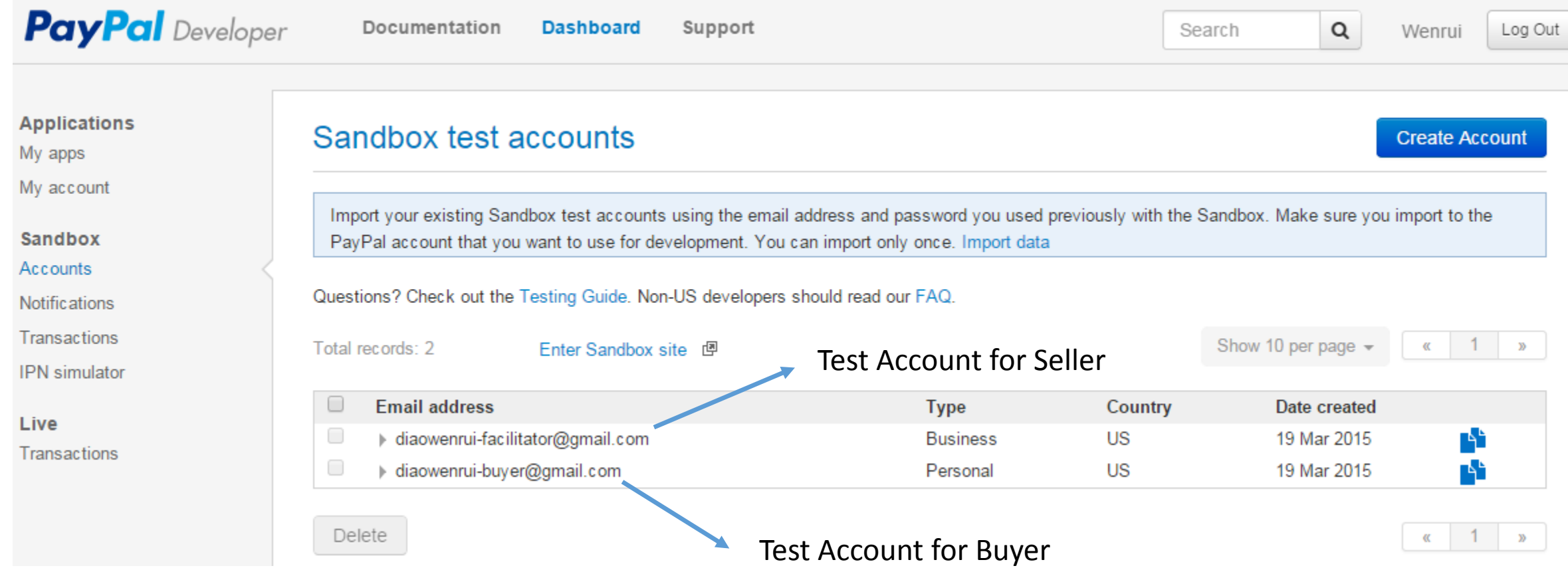

• Change settings of test accounts to suit for your requirements.

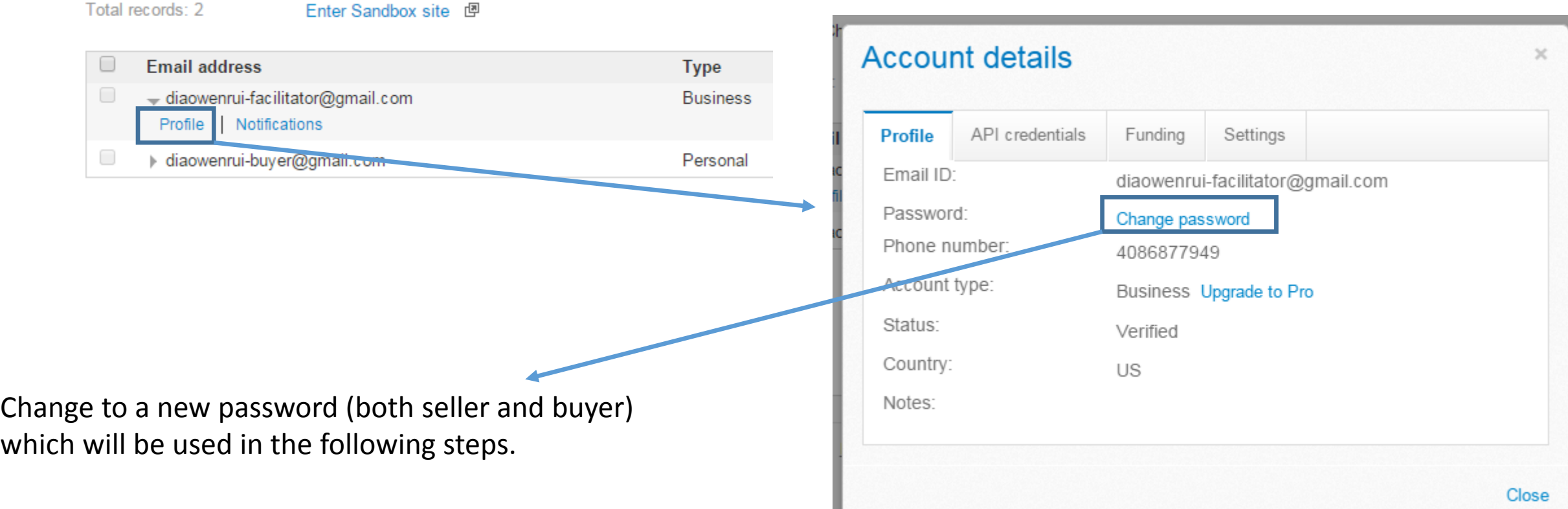

8

• Dashboard  $\rightarrow$  My apps  $\rightarrow$  Create App

**Create App** 

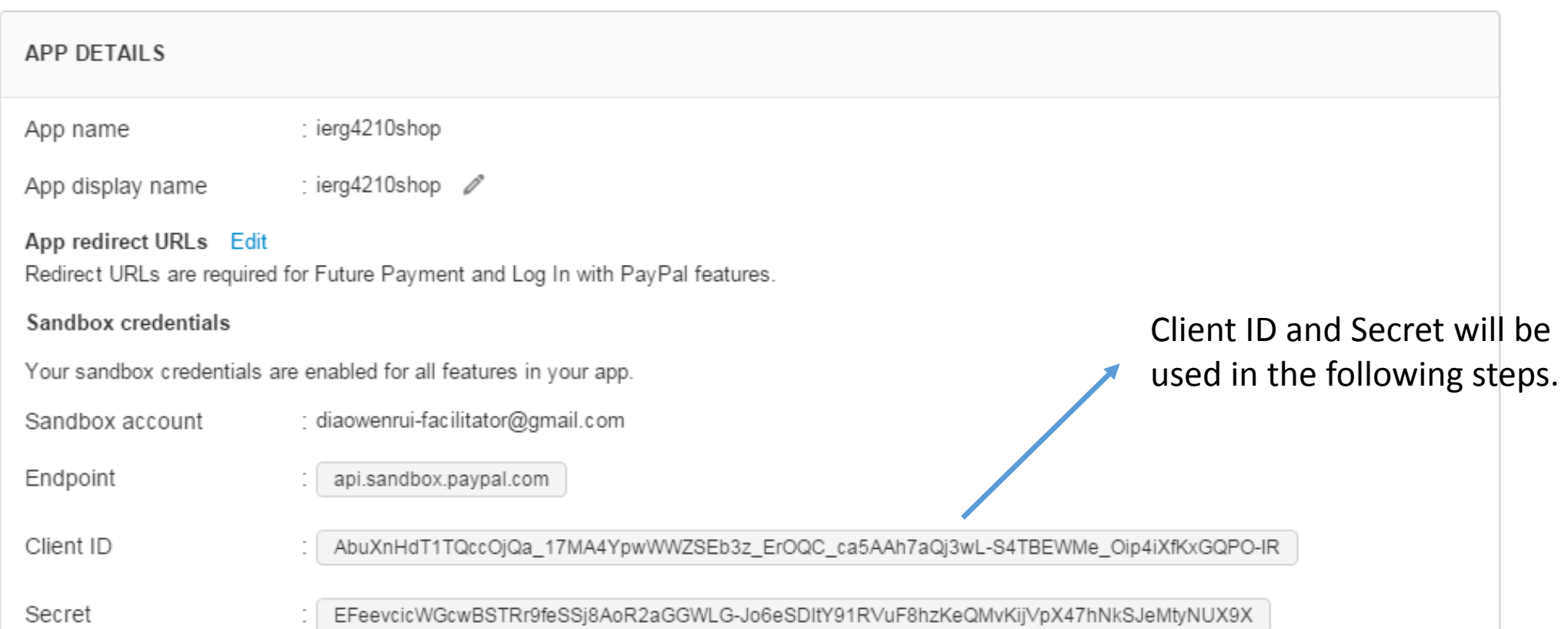

#### Create a payment table

- Create a payment table
- -- Required columns: payid (primary key), userid, paymentId, state, dateCreated
- -- Required index: (userid, paymentId), (state)

"create\_time":"2015-03-29T07:51:07Z"

- You could add more columns
- Think twice what columns are needed in the table

Generated by PayPal Payment Status, got

id":"PAY-2V954172YL222341DKUL252Y"

from PayPal

"state": "approved"

- Based on PayPal REST API
- \$npm install --save paypal-rest-sdk

If you are interested in RESTful style, read [http://en.wikipedia.org/wiki/Re](http://en.wikipedia.org/wiki/Representational_state_transfer) presentational\_state\_transfer

- Reference:
- paypal-rest-sdk: <https://www.npmjs.com/package/paypal-rest-sdk>
- REST API:<https://developer.paypal.com/docs/api/>
- [Sample Code \(prepared by Dr. Fung\): https://gist.github.com/adon-at](https://gist.github.com/adon-at-work/48e77447fb0513ec375c)work/48e77447fb0513ec375c

```
// Need PayPal REST API package
var paypal = require('paypal-rest-sdk');
paypal.configure({
    // sandbox or live
    'mode': 'sandbox',
    'client id': 'AbuXnHdT1TQccOjQa 17MA4YpwWWZSEb3z ErOQC ca5AAh7aQj3wL-S4TBEWMe Oip4iXfKxGQPO-IR',
    'client secret': 'EFeevcicWGcwBSTRr9feSSj8AoR2aGGWLG-Jo6eSDltY91RVuF8hzKeQMvKijVpX47hNkSJeMtyNUX9X'
\}) ;
```
Change client id and client secret to your own, see page 9.

- Submit the shopping list to /checkout (i.e., with item's pids and qtys)
- Checkout page hosted at / checkout
	- Create a payment token using paypal.payment.create()
- Error page hosted at /checkout/error
- Thank you page hosted at /checkout/thankyou

- You should study the code in phase 3b (shopping cart update) before doing this task
- Only pid and quantity should be gotten from client. Others should be saved on server side (Prevent tampering)
- You need to apply some input checks on Checkout page / Error page / Thank you page

doesn't exist in your database Such as whether requested products == paid products?

Such as a product which

#### REST API based PayPal checkout -- Checkout page

• In app.get('/checkout', function(req, res), { ... });

```
paypal.payment.create(create payment json,
function(error, payment) {
    if (error)console.error(error);
    \} else {
        console.log("Create Payment Response");
        console.log(payment);
        // update the payment DB to record the paymentId from paypal
        // get the approval url from payment
        var link = payment. links;
        for (var i = 0; i < link. length; i+1) {
            if (link[i].rel == 'approxal url') {
                res.redirect(link[i].href);
                                                            Redirect to approval url to carry
\}:
                                                            out PayPal payment operation
```

```
var create payment json = \{"intent": "sale",
    "payer": \{"payment method": "paypal"
    −},
    "redirect urls": {
                                                                                                Redirect after payment success
        // change the URLs
        //"return url": "http://localhost:8080/checkout/thankyou",
        //"cancel_url": "http://localhost:8080/checkout/error"
        "return url": "https://store97.ierg4210.org/checkout/thankyou"
        "cancel url": "https://store97.ierg4210.org/checkout/error"
    \},
    "transactions": [{
                                                                                                  Redirect after payment fail
        "item list": \{// populate the purchased items based on the user-supplied pids and qtys,
            // and other things such as prices and names from DB
            "items": \lceil \cdot \rceil"name": "item name 1",
                "sku": "PID-1",
                "price": "1.01".
                "currency": "USD",
                "quantity": 1
            },
            \overline{f}"name": "item name 3",
                                                                              Generate transactions dynamically 
                "sku": "PID-3",
                 "price": "1.00",
                                                                              according to items in your shopping cart
                "currency": "USD",
                 "quantity": 2
            \overline{\mathcal{H}}\},
        "amount": {
            "currency": "USD",
                                                                        The price should come from 
            // calculate the correct amount
                                                                        your database directly"total": "3.01"
        \},
        // a good description that you like
        "description": "IERG4210 ShopXX"
    \}]
```
 $\mathbf{H}$ 

16

#### REST API based PayPal checkout -- Response of paypal.payment.create()

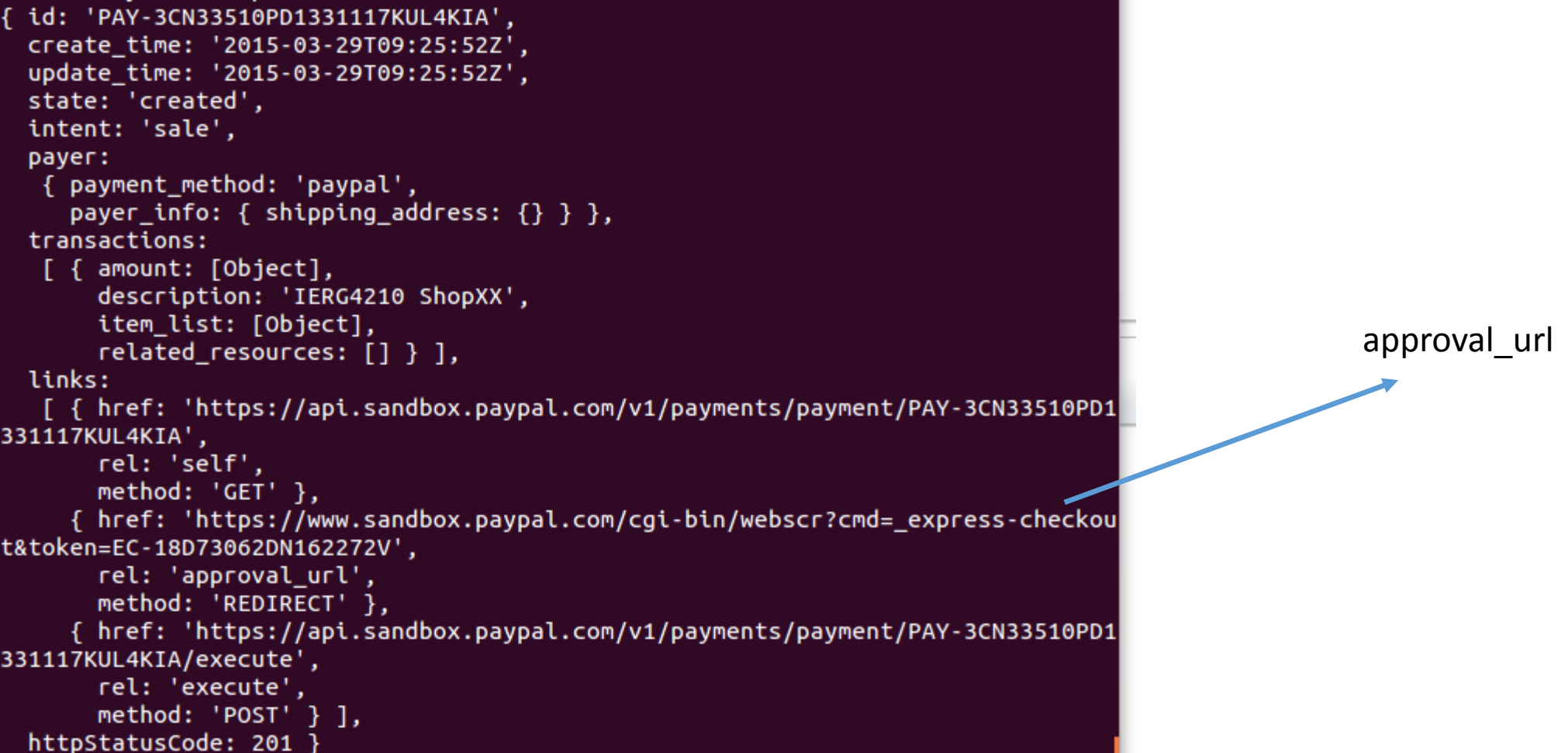

### REST API based PayPal checkout -- Error page

- If payment error, PayPal will redirect to your error page like: [https://store97.ierg4210.org/checkout/error?token=EC-](https://store97.ierg4210.org/checkout/error?token=EC-6FV02294NK967922C)6FV02294NK967922C
- Requirement: Give a [Retry] hyperlink to the payment URL again

## REST API based PayPal checkout -- Error page

- Solution:
- Construct an approval\_url:
- var token = req.query.token;
- <a href="https://www.sandbox.paypal.com/cgi-bin/webscr?cmd=\_expresscheckout&token={{token}}"> Retry Payment </a>
- For example: https://www.sandbox.paypal.com/cgi[bin/webscr?cmd=\\_express-checkout&token=EC-6FV02294NK967922C](https://www.sandbox.paypal.com/cgi-bin/webscr?cmd=_express-checkout&token=EC-6FV02294NK967922C)

#### REST API based PayPal checkout -- Thank you page

- If payment success, PayPal will redirect to your thank you page, like:
- [https://store97.ierg4210.org/checkout/thankyou?paymentId=PAY-](http://localhost:8080/checkout/thankyou?paymentId=PAY-1J122343002417042KUL46OI&token=EC-50P06565XB3038503&PayerID=Z7MZW2WQMMEJA)1J122343002417042KUL46OI&token=EC-50P06565XB3038503&PayerID=Z7MZW2WQMMEJA
- Claim the payment by using paypal.payment.execute()
- Remember to also clear the local storage of shopping cart

REST API based PayPal checkout -- Invoke paypal.payment.execute()

• In app.get('/checkout/thankyou', function(req, res) { ...});

```
paypal.payment.execute(paymentId, execute payment json,
function(error, payment) {
    if (error) \{console.log(error.response);
                                                                             var paymentId = req. query. paymentId;res.redirect('error').end();
                                                                             var execute payment json = {
    \} else \{"payer id": req.query.PayerID
        console.log("Get Payment Response");
        console.log(JSON.stringify(payment));
                                                                             \cdotvar token = req.query.token;
        if (payment.state == "approved") {
            console.log("state = " + payment.state);// need to update the payment DB
            res.redirect('../finish?paymentId=' + paymentId);
            res.end();
        \} else {
                                                                                                  Must be JSON format
            console.log("state = " + payment.state);res. redirect('../error?token=' + token);
        \mathcal{F}\}:
                                                                          Do not copy it directly. Here is 
                                                                                                               21
                                                                          only an example.
```
#### REST API based PayPal checkout -- Response of paypal.payment.execute()

{"id":"PAY-1J122343002417042KUL460I","create\_time":"2015-03-29T10:08:57Z","updat e time":"2015-03-29T10:09:14Z","state":"approved" "intent":"sale","payer":{"paym ent method":"paypal","payer info":{"email":"diaowenrut-buyer@gmail.com","first n ame":"test","last name":"buyer","payer\_id":"Z7MZW2WQMMEJA","Shipping address":{' line1":"1 Main St","city":"San Jose","state":"CA","postal\_code":"95131" "country code":"US","recipient name":"test buyer"}}},"transactions":[{"amount":{"total": "3.01","currency":"USD","details":{"subtotal":"3.01"}},"description":"IERG4210 S hopXX","item\_list":{"items":[{"name":"item\_name\_1","sku":"PID-1","price":"1.01", "currency":"USD","quantity":"1"},{"name":"item name 3","sku":"PID-3","price":"1. 00","currency":"USD","quantity":"2"}],"shipping\_address":{"recipient\_name":"test buyer","line1":"1 Main St","city":"San Jose","state":"CA","postal\_code":"95131" ,"country\_code":"US"}},"related\_resources":[{"sale":{"id":"0UP10479WD457394J","c reate\_time":"2015-03-29T10:08:57Z","update\_time":"2015-03-29T10:09:14Z","amount" :{"total":"3.01","currency":"USD"},"payment mode":"INSTANT TRANSFER","state":"co mpleted","protection eligibility":"ELIGIBLE","protection eligibility type":"ITEM NOT RECEIVED ELIGIBLE, UNAUTHORIZED PAYMENT ELIGIBLE", "parent payment": "PAY-1J12 2343002417042KUL46OI","transaction fee":{"value":"0.39","currency":"USD"},"links ":[{"href":"https://api.sandbox.paypal.com/v1/payments/sale/0UP10479WD457394J", rel":"self","method":"GET"},{"href":"https://api.sandbox.paypal.com/v1/payments/ sale/0UP10479WD457394J/refund","rel":"refund","method":"POST"},{"href":"https:// api.sandbox.paypal.com/v1/payments/payment/PAY-1J122343002417042KUL46OI","rel": parent\_payment","method":"GET"}]}}]}],"links":[{"href":"https://api.sandbox.payp al.com/v1/payments/payment/PAY-1J122343002417042KUL460I","rel":"self","method":' GET"}],"httpStatusCode":200}

approved

### REST API based PayPal checkout -- Account page

- Display a table showing the user-specific paymentId and state in chronological order
- -- Database query
- When clicked a paymentId, Retrieve the items purchased using paypal.payment.get()

#### REST API based PayPal checkout -- Invoke paypal.payment.get()

```
paypal.payment.get(paymentId,-
function(error, payment) {
                                                      "id":"PAY-2V954172YL222341DKUL252Y"
    if (error)console.log(error);
        throw error:
    \} else {
        console.log("Get Payment Response");
        console.log(JSON.stringify(payment));
        res.render('orderdetail', {
            paymentId: payment.id,
                                                                                 Change them according 
            email: payment.payer.payer info.email,
            create time: payment.create time,
                                                                                 to your requirement
            update time: payment.update time,
            payment method: payment.payer.payment method,
            status: payment.payer.status,
            total: payment.transactions[0].amount.total,
            currency: payment.transactions[0].amount.currency,
        \});
\}:
```
Do not copy it directly. Here is only an example.

#### REST API based PayPal checkout -- Response of paypal.payment.get()

{"id":"PAY-2KS28288S4244401EKUL7FOI","create\_time":"2015-03-29T12:40:25Z","updat e\_time":"2015-03-29T12:40:44Z","state":"approved","intent":"sale","payer":{"paym ent\_method":"paypal","status":"VERIFIED","payer\_info":{"email":"diaowenrui-buyer @gmail.com","first\_name":"test","last\_name":"buyer","payer\_id":"Z7MZW2WQMMEJA", shipping\_address":{"line1":"1 Main St","city":"San Jose","state":"CA","postal\_co de":"95131","country\_code":"US","recipient\_name":"test buyer"}}},"transactions": [{"amount":{"total":"3.01","currency":"USD","details":{"subtotal":"3.01"}},"desc ription":"IERG4210 ShopXX","item\_list":{"items":[{"name":"item name 1","sku":"PI D-1","price":"1.01","currency":"USD","quantity":"1"},{"name":"item\_name\_3","sku" :"PID-3","price":"1.00","currency":"USD","quantity":"2"}]},"related\_resources":[ {"sale":{"id":"855052769C513253J","create\_time":"2015-03-29T12:40:25Z","update\_t ime":"2015-03-29T12:40:44Z","amount":{"total":"3.01","currency":"USD"},"payment mode":"INSTANT\_TRANSFER","state":"completed","protection\_eligibility":"ELIGIBLE" ,"protection\_eligibility\_type":"ITEM\_NOT\_RECEIVED\_ELIGIBLE,UNAUTHORIZED\_PAYMENT\_ ELIGIBLE","parent\_payment":"PAY-2KS28288S4244401EKUL7FOI","transaction\_fee":{"va lue":"0.39","currency":"USD"},"links":[{"href":"https://api.sandbox.paypal.com/v 1/payments/sale/855052769C513253J","rel":"self","method":"GET"},{"href":"https:/ /api.sandbox.paypal.com/v1/payments/sale/855052769C513253J/refund","rel":"refund ","method":"POST"},{"href":"https://api.sandbox.paypal.com/v1/payments/payment/P| AY-2KS28288S4244401EKUL7FOI","rel":"parent\_payment","method":"GET"}]}}]}],"links ":[{"href":"https://api.sandbox.paypal.com/v1/payments/payment/PAY-2KS28288S4244 401EKUL7FOI"."rel":"self"."method":"GET"}]."httpStatusCode":200}

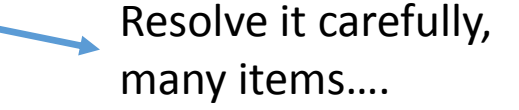

#### Test -- Checkout

#### test facilitator's Test Store

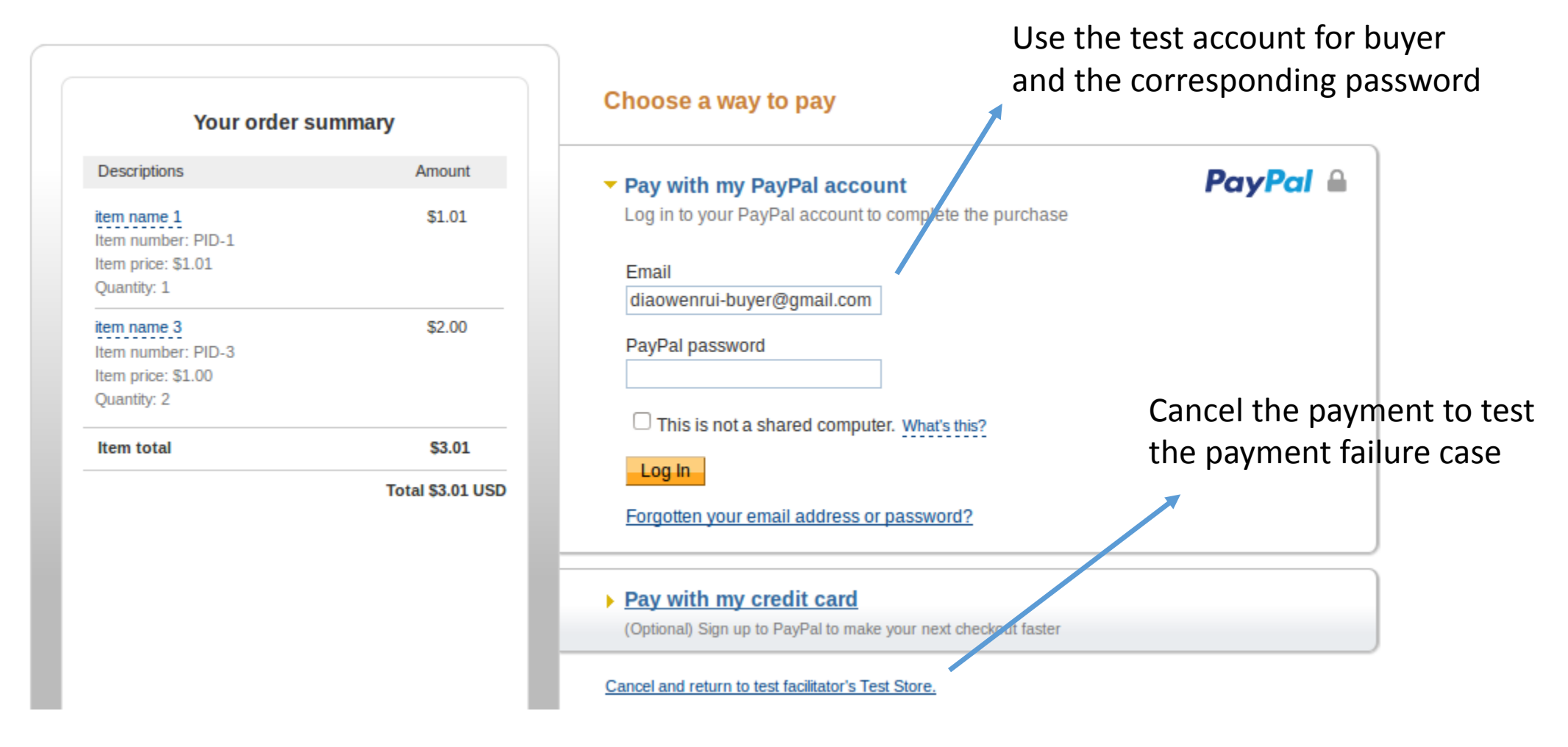

26

#### Just A Reminder

- Make sure you have enough time to do it.
- It is difficult to finish the whole phase in two/three days.
- Make sure you have finished previous phases about session management and shopping cart update.

# Demo and Q&A

- PayPal Official Reference:
- Sandbox overview: [https://developer.paypal.com/docs/classic/lifecycle/sb\\_overview/](https://developer.paypal.com/docs/classic/lifecycle/sb_overview/)
- Accept PayPal with the Payments API: <https://developer.paypal.com/docs/integration/web/web-checkout/>
- [Samples for PayPal-node-SDK: https://github.com/paypal/PayPal](https://github.com/paypal/PayPal-node-SDK/tree/master/samples)node-SDK/tree/master/samples
- [Rest API Sample app in Node.js: https://github.com/paypal/rest-api](https://github.com/paypal/rest-api-sample-app-nodejs)sample-app-nodejs